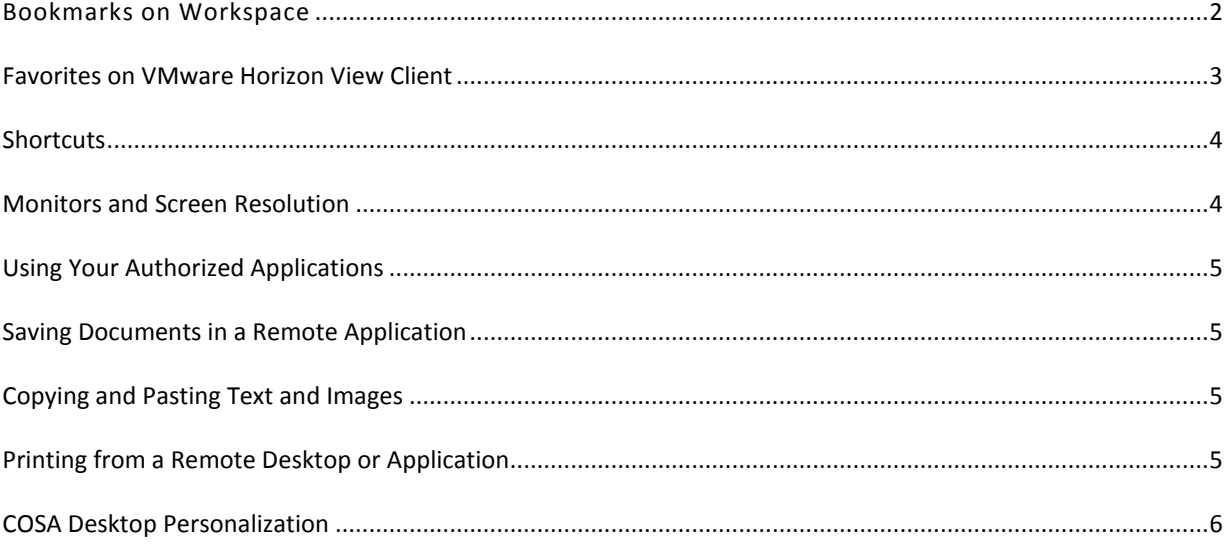

You can organize your VMware Horizon View Client page using *Bookmarks, Favorites and Shortcuts* so as to easily found your frequently used applications.

# <span id="page-1-0"></span>BOOKMARKS ON WORKSPACE

The Workspace portal default view shows a Catalog and Bookmarks page tabs. The Catalog page lists available resources. Users can search, open, launch, and bookmark these resources.

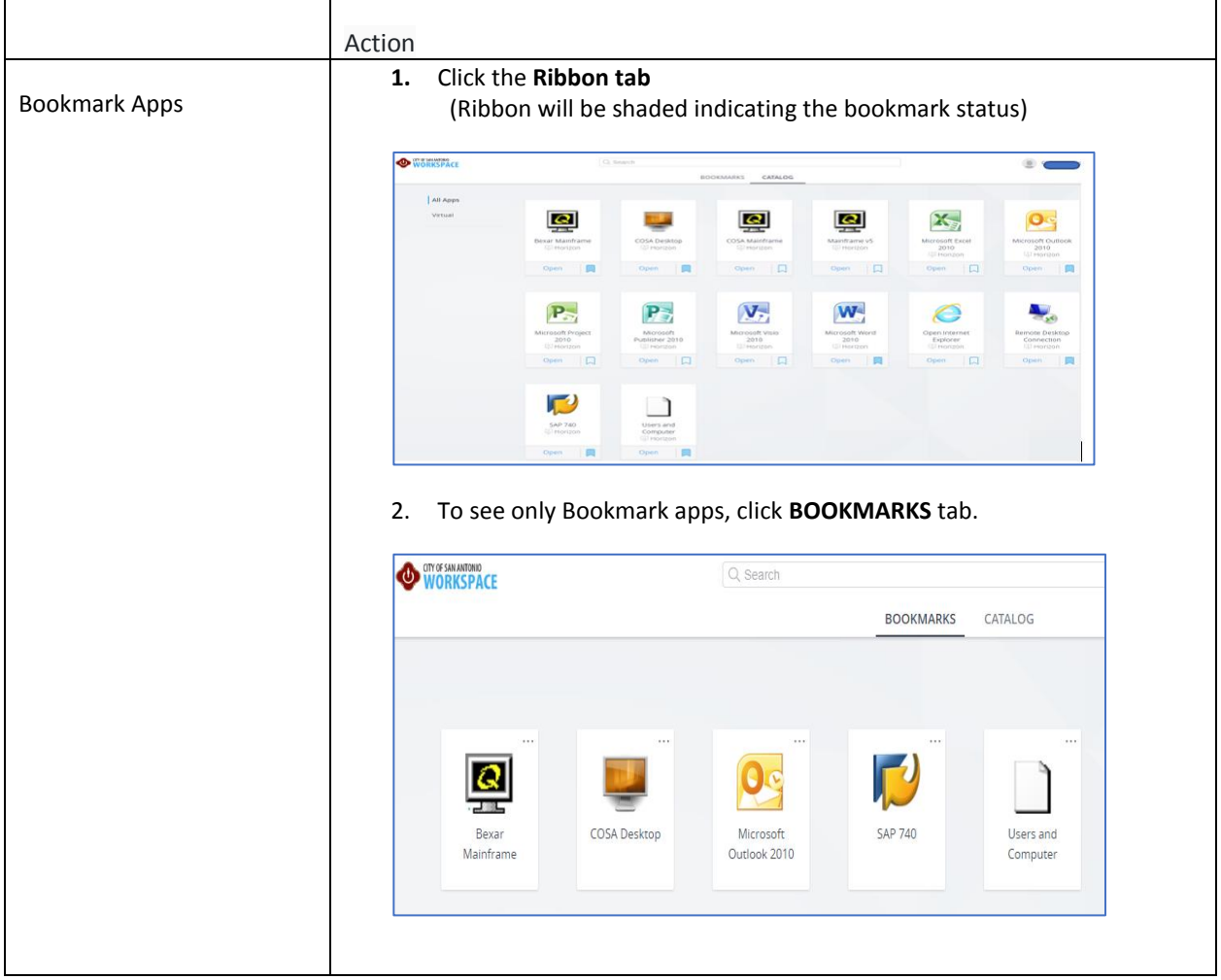

# <span id="page-2-0"></span>FAVORITES ON VMWARE HORIZON VIEW CLIENT

To make locating your apps faster, you can mark your favorite apps so that they display in your favorites list. Your favorite apps display on any of your devices that can open the app.

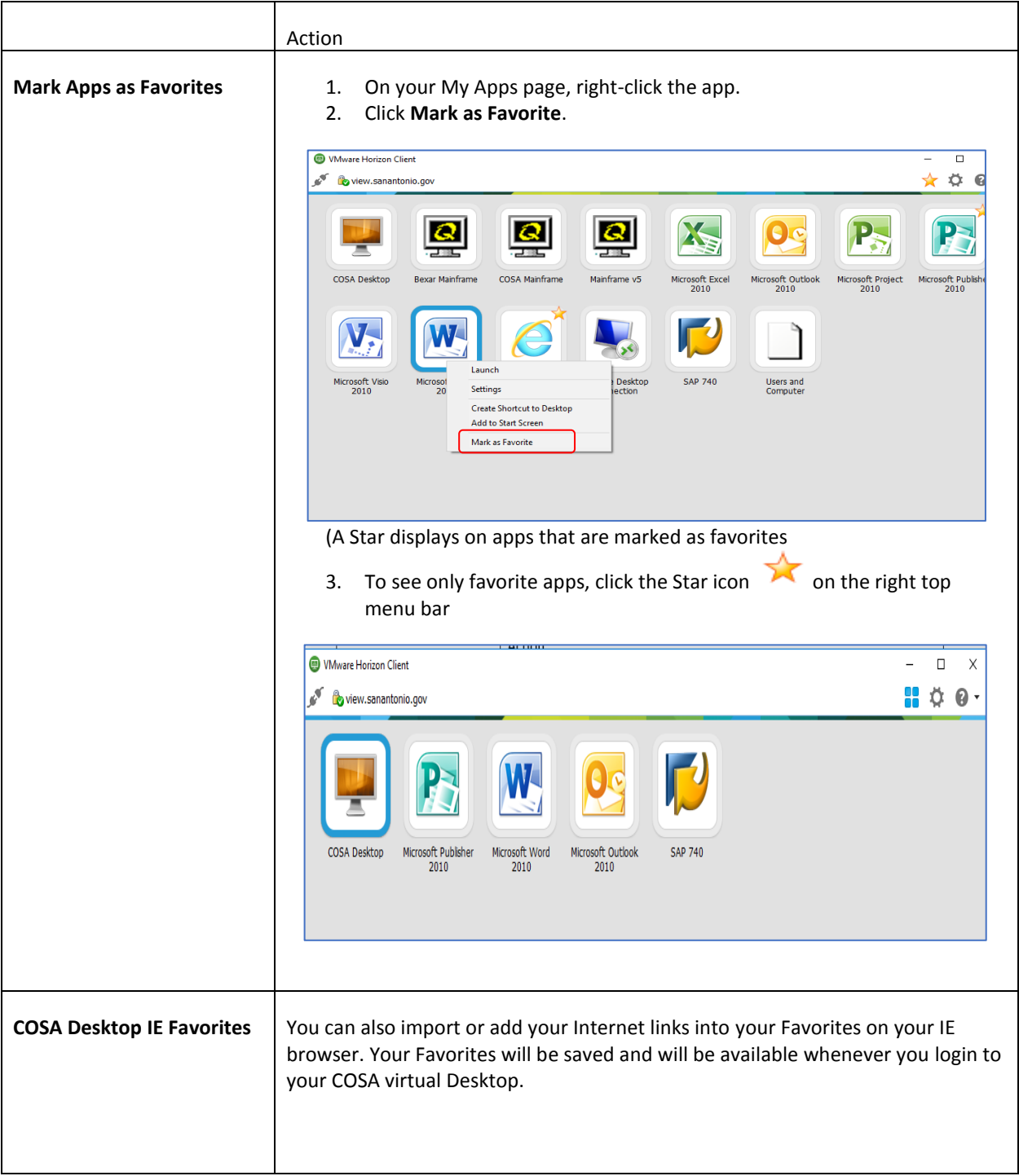

# <span id="page-3-0"></span>SHORTCUTS

You can create a shortcut for your COSA virtual Desktop or application. The shortcut appears on your device desktop, just like shortcuts for locally installed applications.

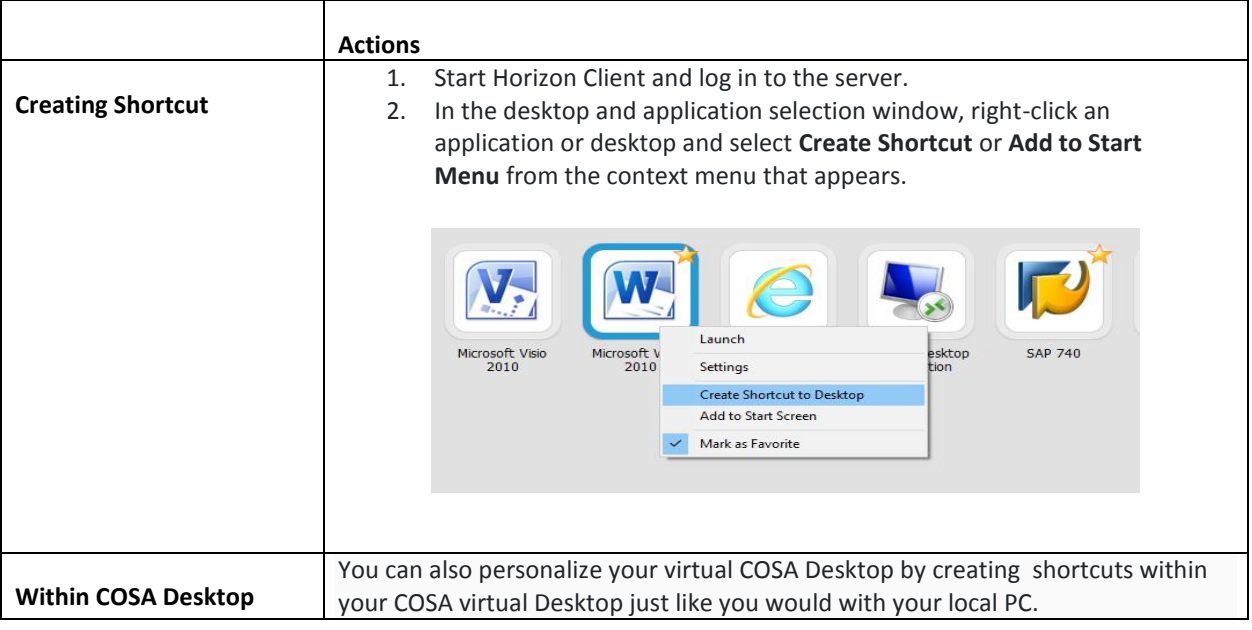

## <span id="page-3-1"></span>MONITORS AND SCREEN RESOLUTION

You can extend a remote desktop to multiple monitors. If you have a high-resolution monitor, you can see the remote desktop or application in full resolution.

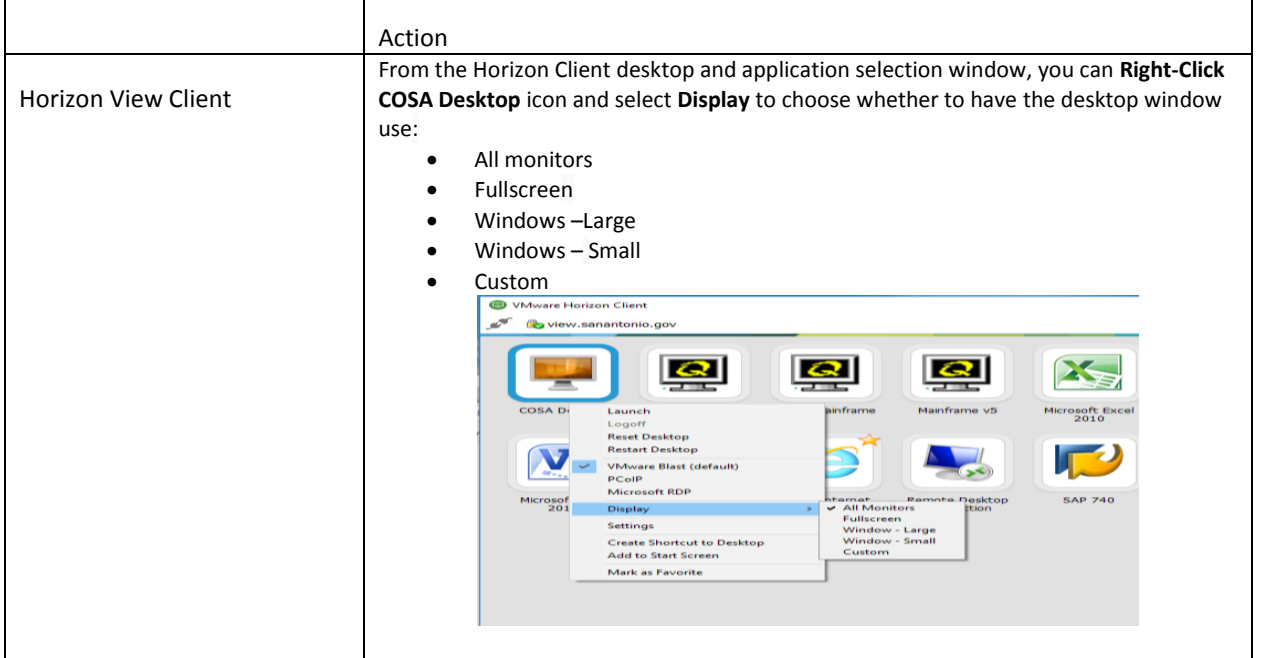

### <span id="page-4-0"></span>USING YOUR AUTHORIZED APPLICATIONS

Remote applications look and feel like applications that are installed on your client PC or laptop.

- You can minimize and maximize a remote application through the application. When a remote application is minimized, it appears in the taskbar of your client system. You can also minimize and maximize the remote application by clicking its icon in the taskbar.
- You can quit a remote application through the application or by right-clicking its icon in the taskbar.
- You can press **Alt+Tab** to switch between open remote applications.
- If a remote application creates a Windows System Tray item, that item also appears in the system tray on your Windows client computer. By default, the system tray icons only appear to show notifications, but you can customize this behavior just as you do with natively installed applications.

#### <span id="page-4-1"></span>SAVING DOCUMENTS IN A REMOTE APPLICATION

You can create and save documents on your **COSA Home Directory: 'H' Drive** from your Workspace applications or from COSA Desktops.

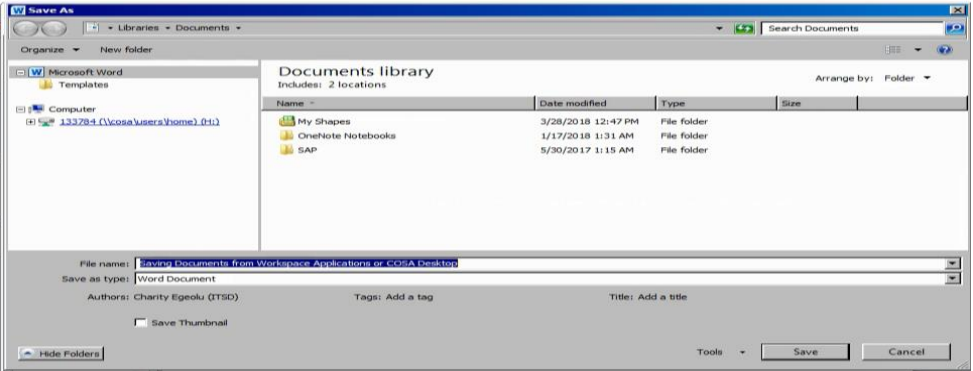

### <span id="page-4-2"></span>COPYING AND PASTING TEXT AND IMAGES

You can copy and paste text from your client system to a remote desktop or application. You can also copy and paste text from a virtual COSA Desktop or application to your client system or between two remote desktops or applications. Supported file formats include text, images, and RTF (Rich Text Format). *Some Restrictions Apply.*

#### <span id="page-4-3"></span>PRINTING FROM A REMOTE DESKTOP OR APPLICATION

Horizon Client automatically adds the printers that you already have on your local client device to the list of available printers on the COSA Desktop. No further configuration is required.

#### **From your COSA Desktop or your Workspace:**

- $\triangleright$  You can print to a virtual printer or to a USB printer that is attached to your client computer. Virtual printing and USB printing work together without conflict.
- $\triangleright$  You can use the virtual printing feature with the following types of remote desktops and applications:
	- Remote desktops that run Windows Server operating systems
	- Session-based desktops (on virtual machine RDS hosts)
	- Remote hosted applications

## <span id="page-5-0"></span>COSA DESKTOP PERSONALIZATION

You can personalize your virtual COSA Desktop just like you would with your local device by creating Shortcuts on your Desktop and importing or adding your internet links to your favorites.

Shortcuts and Favorites you created in your virtual COSA Desktop will be saved in your persona profile and will be available whenever you login again.